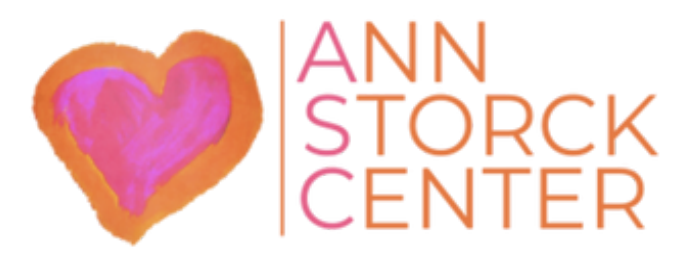

3RD ANNUAL ALL HEART 5K WALK/RUN

## fundraising team annstorckcenter.org/allheart5k

Fundraising Guide

1. Visit <https://runsignup.com/Race/Donate/135533/BecomeFundraiser>

2. Determine if you will add to an existing fundraising team or create your own team

3. If you are going to join a fundraising team, type the team name is the search bar.

4. If you are going to create a fundraising team, click the blue "Become a Fundraiser" button.

5. If you will be an individual fundraiser, you will complete section 1 (Become a Fundraiser). If you will

fundraise as a team, you will go to the "Team Fundraiser" section and click "Create a Team" to yes.

6. Complete the form, setting your fundraising goals.

7. Once complete click black "Set Up Fundraising" button.

8. After creating a team, if you did not make it private, all other will have the option to select your team

when they visit the fundraising platform.

9. Congratulations, you are all setup to fundraise for the All Heart 5K. THANK YOU!